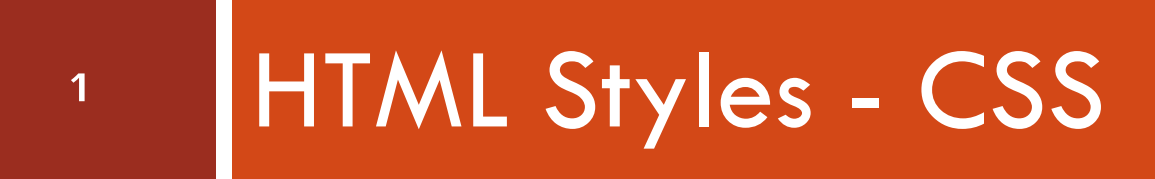

204202: Information Technology II

#### HTML Styles - CSS

#### **What is CSS?**

**CSS ย อมาจาก Cascading Style Sheet ่ □Style** ใช้เพื่อกำหนดรูปแบบการแสดงผล HTML element **CSS ถูกสร้างมาเพื่อแยกรูปแบบการแสดงผล (Style) ออกจาก เนื้อหา (Content)**

## HTML Styles – CSS [2]

#### **CSS Example**

**Download ไฟล์ <http://goo.gl/ZavO9T>**

**เปิ ดไฟลด ์ ้ วย Notepad++ แล้ว Save เป็ นเอกสาร HTML**

**เปิ ดไฟลด ์ ้ วย browser**

204202: Information Technology II **3** visit http://www.w3schools.com/css for CSS tutorials

#### HTML Styles – CSS [3]

#### **CSS Example - Result**

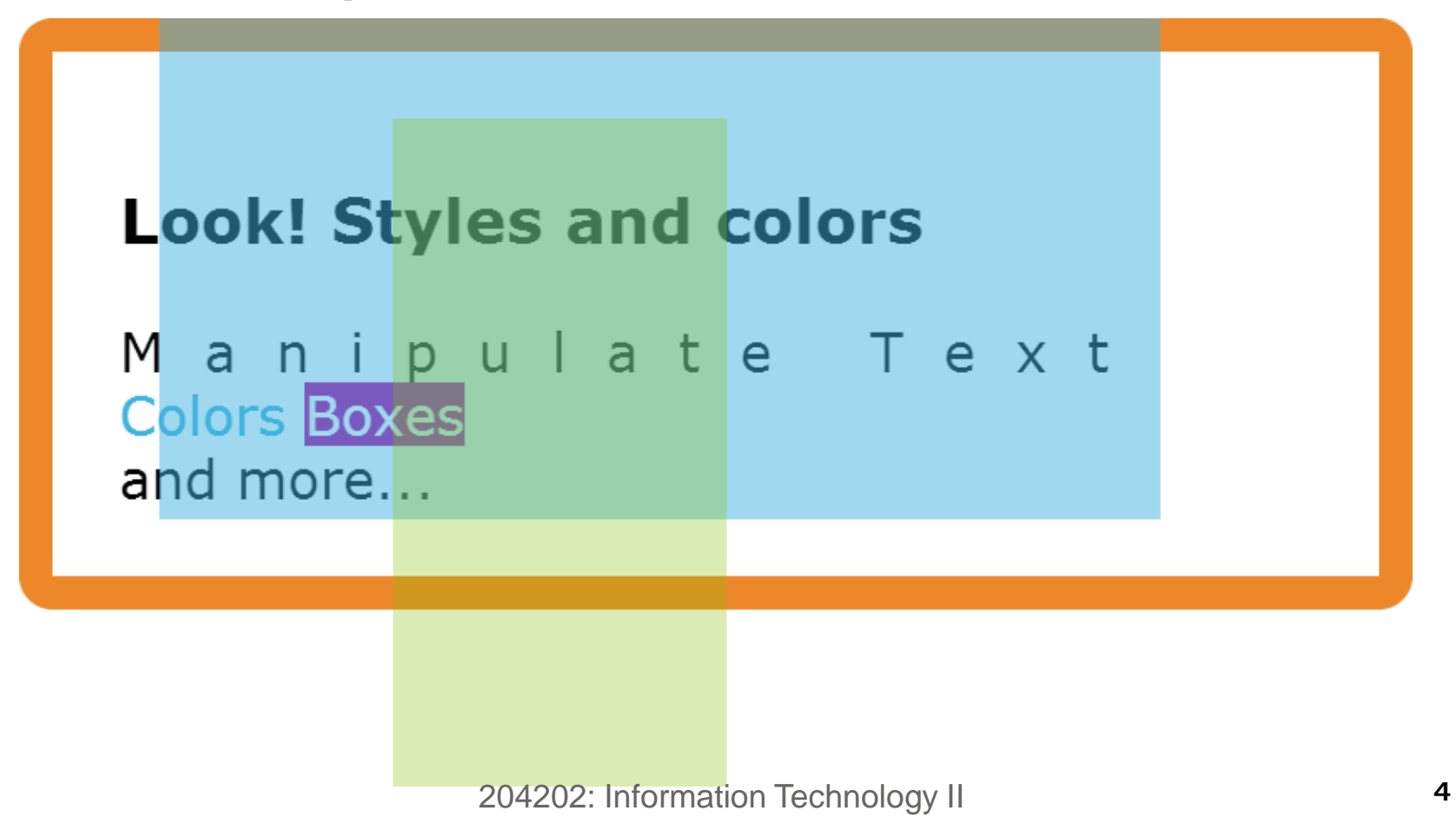

visit http://www.w3schools.com/css for CSS tutorials

#### HTML - Adding CSS

 $\Box$  การกำหนด Style สามารถทำได้ 3 วิธีคือ

- **1. ก าหนดแบบ Inlineโดยระบุเป็ น Attribute "style" ในแต ละ ่ Element**
- **<p style="color:blue;margin-left:20px;">Some text</p>**
- **2. ก าหนดแบบ Internal Style Sheet โดยการใช้ Tag <style> ในส วน ่**

**<head> ของเอกสาร HTML**

```
<head>
  <style type="text/css">
    body {background-color:yellow;}
    p {color:blue;}
  </style>
</head>
                     204202: Information Technology II 5
```
visit http://www.w3schools.com/css for CSS tutorials

#### HTML - Adding CSS

**3. ก าหนดแบบ External Style Sheet ลงในไฟล์เอกสาร CSS แยก ต างหาก (CSS File) โดยการใช้ Tag <link> ซึ่งไฟล์ CSS หนึ่งไฟล์ ่ สามารถใช ้ ร วมกน ัในเอกสาร HTML หลายๆ เอกสารได้ ่**

**<head>**

**<link rel="stylesheet" type="text/css" href="mystyle.css"> </head>**

 $\Box$  จะเห็นได้ว่า Tag ที่ใช้ในการกำหนด CSS ในเอกสาร HTML มี 2 **่ Tag ได ้ แก**

- **1. <style>**
- **2. <link>**

204202: Information Technology II **6**

visit http://www.w3schools.com/css for CSS tutorials

#### HTML Style Example

**Example 1: Background Color**

**L** background-color กำหนดสีของพื้นหลัง ซึ่งสามารถกำหนดสีโดยใช้ **ชื่อสี (Color Names)** 

**เช น Black, Red, LightSkyBlue - ชื่อสี จะไม ม ี space(วรรค) ่ สามารถดู list ชื่อสี เพ ิ่มเต ิ มได ้ ท**

**http://www.w3schools.com/html/html\_colornames.asp**

**ค าRGB (Red Green Blue) โดยใช้รูปแบบเลขฐาน 16 #xxxxxx หรือ rgb(r,g,b) ่**

**เช น #000000= Black, rgb(255,0,0) = Red, #87CEFA = LightSkyBlue** 

**สามารถดู list ค า RGB เพ ิ่มเต ิ มได้ที่ ่**

**http://www.w3schools.com/html/html\_colorvalues.asp <sup>7</sup>**

# HTML Style Example [2]

**Example 1: Background Color [2]**

```
<!DOCTYPE html>
<html>
  <body>
    <h1 style="background-color:green;">A heading</h1>
    <p style="background-color:chocolate">
      A paragraph.
    </p>
  </body>
</html>
```
204202: Information Technology II **8**

visit http://www.w3schools.com/cssref/default.asp for CSS references

# HTML Style Example [3]

**Example 2: Font, Color and Size**

```
■ font-family กำหนดชื่อ font
```

```
color ก าหนดสีของตัวอักษร
```

```
size ก าหนดขนาดของตัวอักษร
<!DOCTYPE html>
<html>
  <body>
    <h1 style="font-family:verdana;">A heading</h1>
    <p style="font-family:arial;color:red;font-size:20px;">
      A paragraph.
    </p>
  </body>
</html> 204202: Information Technology II 9
    http://www.w3.org/Style/Examples/007/fonts.en.html for CSS font family references
```
## HTML Style Example [4]

**Example 3: Border (เส้นขอบ)**

**L** border-style กำหนดแบบเส้นขอบ

**none ค ื อไม ม ี ขอบ ่**

dotted: Defines a dotted border

dashed: Defines a dashed border

solid: Defines a solid border

double: Defines two borders

groove: Defines a 3D grooved border

ridge: Defines a 3D ridged border

inset: Defines a 3D inset border

outset: Defines a 3D outset border

204202: Information Technology II **10**

visit http://www.w3schools.com/cssref/default.asp for CSS references

## HTML Style Example [5]

**Example 3: Border (เส้นขอบ) [2]**

**L** border-width กำหนดความหนาของเส้นขอบ

**L** border-color กำหนดสีของเส้นขอบ

```
<!DOCTYPE html>
<html>
  <body>
   <p style="border-width:5px;border-style:solid;border-color:red;">
      A paragraph.
   </p>
  </body>
</html>
```
204202: Information Technology II **11**

visit http://www.w3schools.com/cssref/default.asp for CSS references

## HTML Style Example [6]

#### **Example 3: Border (เส้นขอบ) [3]**

- **เราสามารถกา หนดเส ้ นขอบอย างย อได ้โดยใช ้ ลา ดบ ั : ความหนา, ่ ่ ชน ิ ดของขอบ และสี**
- **<p style="border-width:5px;border-style:solid;border-color:red;">**

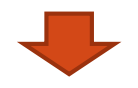

```
<p style="border: 5px solid red;">
```
**L** border-radius กำหนดเส้นขอบแบบมุมโค้ง

**ใช้ได้กับ IE9+, Firefox 4+, Chrome, Safari 5+, และ Opera.**

**<p style="border: 5px solid orange;border-radius:7px">**

round border

visit http://www.w3schools.com/cssref/default.asp for CSS references

**12**

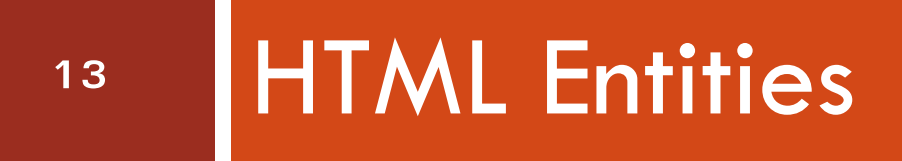

204202: Information Technology II

#### HTML Entities

 **ในเอกสาร HTML อักขระบางตัวเป็ นอก ั ขระพ ิ เศษท ี ถก ู ่ สงวนไว ้ เพ ื อจด ประสงคต ์ ่ างๆ เช น ่ ุ ่ เคร ื องหมายน ้ อยกว า ( <) และมากกว า( > )เป็ นอักขระ ่ ่ ่ พ ิ เศษท ี ่ใช ้ เพ ื อแสดง tag ่**

#### HTML Entities

- **หากต ้ องการแสดงอก ั ขระพ ิ เศษในเน ื ้ อหาของเอกสาร สามารถทา ได ้โดยการใส รหส ั พ ิ เศษ (HTML Entities) ซึ่งมี ่ 2 รูปแบบคือ**
	- *1. &entity\_name;*
	- *2. &#entity\_number;*

# HTML Entities [2]

#### **HTML entity ท ี พบบอ ย ่**

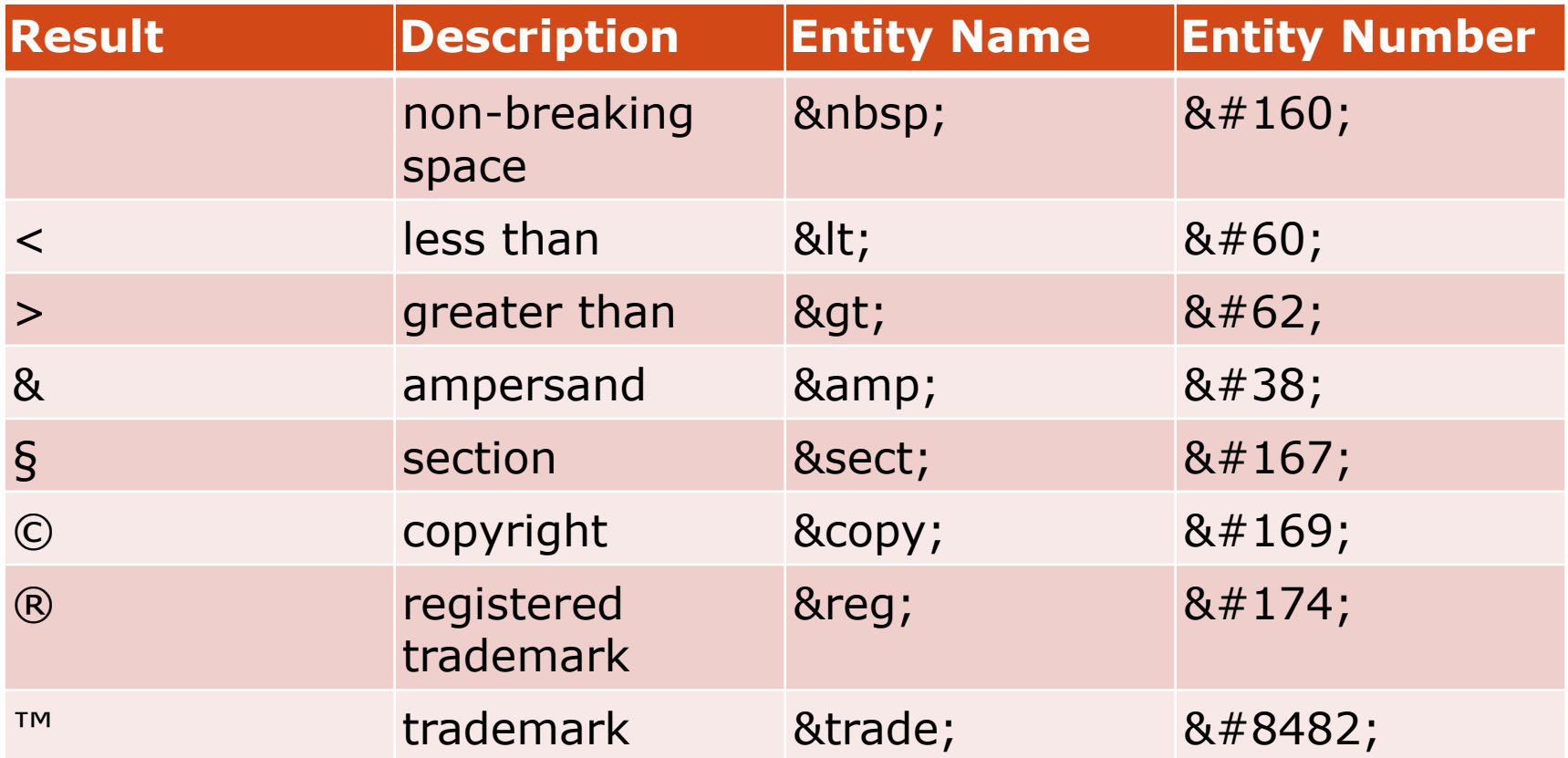

<http://www.ascii.cl/htmlcodes.htm> **16**

visit <http://www.w3.org/TR/html4/sgml/entities.html> for HTML Entity Reference

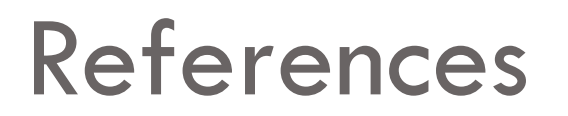

- **W3C HTML Tutorial Wiki** 
	- **http://www.w3.org/community/webed/wiki/HTML**
- **W3C HTML 4.01 Specification** 
	- **http://www.w3.org/TR/REC-html40/**
- **W3C CSS Specifications** 
	- **http://www.w3.org/Style/CSS/specs.en.html**
- **W3C CSS: Articles and tutorials** 
	- **http://www.w3.org/Style/CSS/learning.en.html**